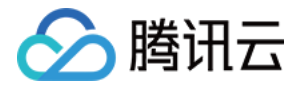

# 腾讯云数据仓库 TCHouse-D 性能测试

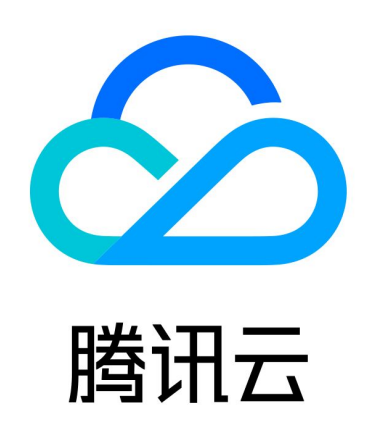

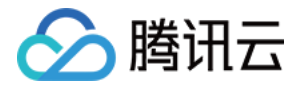

【版权声明】

©2013-2024 腾讯云版权所有

本文档(含所有文字、数据、图片等内容)完整的著作权归腾讯云计算(北京)有限责任公司单独所有,未经腾讯 云事先明确书面许可,任何主体不得以任何形式复制、修改、使用、抄袭、传播本文档全部或部分内容。前述行为 构成对腾讯云著作权的侵犯,腾讯云将依法采取措施追究法律责任。

【商标声明】

### 公腾讯云

及其它腾讯云服务相关的商标均为腾讯云计算(北京)有限责任公司及其关联公司所有。本文档涉及的第三方主体 的商标,依法由权利人所有。未经腾讯云及有关权利人书面许可,任何主体不得以任何方式对前述商标进行使用、 复制、修改、传播、抄录等行为,否则将构成对腾讯云及有关权利人商标权的侵犯,腾讯云将依法采取措施追究法 律责任。

【服务声明】

本文档意在向您介绍腾讯云全部或部分产品、服务的当时的相关概况,部分产品、服务的内容可能不时有所调整。 您所购买的腾讯云产品、服务的种类、服务标准等应由您与腾讯云之间的商业合同约定,除非双方另有约定,否 则,腾讯云对本文档内容不做任何明示或默示的承诺或保证。

【联系我们】

我们致力于为您提供个性化的售前购买咨询服务,及相应的技术售后服务,任何问题请联系 4009100100或 95716。

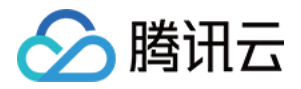

### 文档目录

[性能测试](#page-3-0) [TPC-H 性能测试](#page-3-1) [测试方案介绍](#page-3-2) [SSB 性能测试](#page-7-0)

[测试方案介绍](#page-7-1)

版权所有:腾讯云计算(北京)有限责任公司 第3 共11页

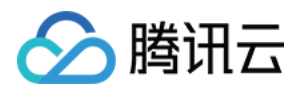

## <span id="page-3-1"></span><span id="page-3-0"></span>性能测试 TPC-H 性能测试 测试方案介绍

<span id="page-3-2"></span>最近更新时间:2023-09-28 15:27:31

本文将为您介绍如何使用 TPC-H(商业智能计算测试)对腾讯云 TCHouse-D 进行性能测试,以测试16核集群 在100 GB数据集下的 TPC-H 查询性能为例,给出参考测试方案。

### 关于 TPC-H 性能测试

TPC-H 是一个决策支持基准(Decision Support Benchmark),它由一套面向业务的临时查询和并发数据 修改组成,其查询和填充数据库的数据具有广泛的行业相关性。该基准测试展示了决策支持系统在检查大量数据、 执行高度复杂的查询以及解答关键业务问题的能力。 TPC-H 报告的性能指标称为 TPC-H Composite Ouerv-per-Hour Performance Metric (OphH@Size), 能够反映系统处理查询的多种能力。

**① 说明:** 

TPC-H 模拟了一套销售系统的数据仓库。其共包含8张表,数据量可设定从1 GB~3 TB不等。其基准测 试共包含了22个查询,主要评价指标为各查询的响应时间,即从提交查询到结果返回所需的时间。TPC-H 测试结果可以综合反映系统处理查询时的能力。

### 测试方案介绍

### 测试环境准备

### 硬件环境

在本文给出的参考方案中,所测试的集群包含 FE 1台、BE 3台 , FE/BE 节点进程均为单独部署,具体规格如下所 示。需要特别说明的是,实际测试中不会消耗如此多的硬件资源。

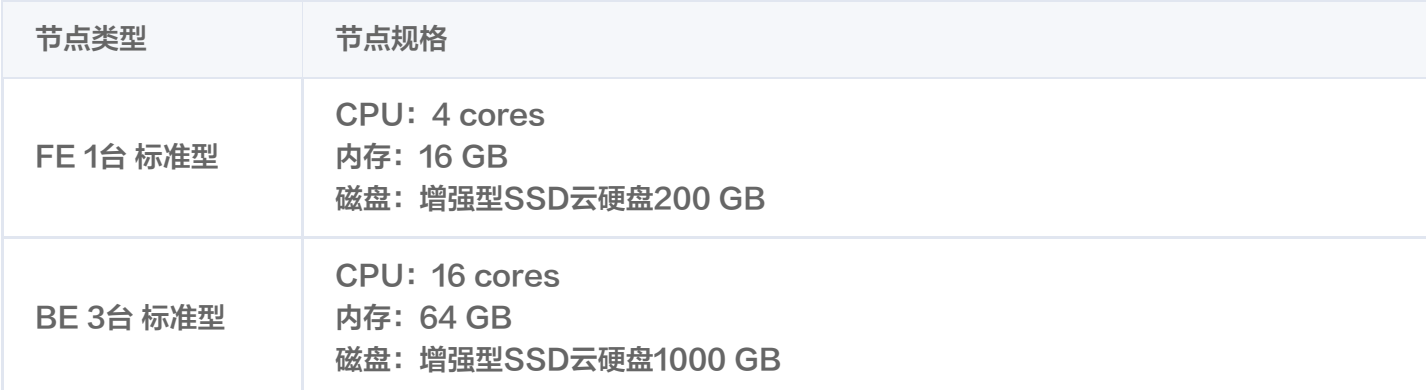

### 软件版本

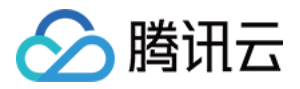

腾讯云 TChouse-D 1.2.7

### 测试脚本准备

从[工具包地址](https://github.com/apache/doris/tree/master/tools/tpch-tools)下载 TPC-H 工具包并编译

### TPC-H 100G数据测试

### 生成100G数据集

#### sh gen-tpch-data.sh -s 100 -c 10

#### 所生成的数据如下表所示:

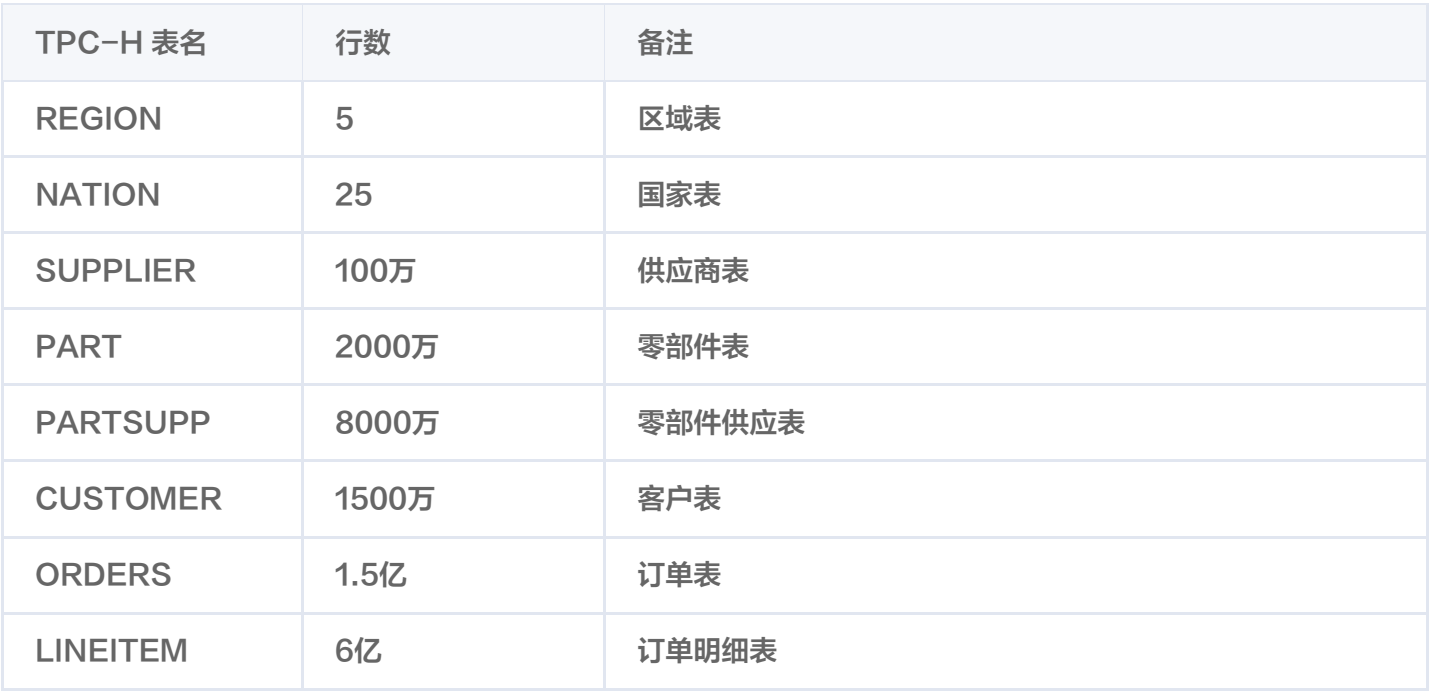

### 建表

修改 doris-cluster.conf 配置文件。 修改配置:FE\_HOST、PASSWORD、DB。

#### # cat doris-cluster.conf

export FE\_HOST='127.0.0.1' # http\_port in fe.conf export FE\_HTTP\_PORT=8030 # query\_port in fe.conf export FE\_QUERY\_PORT=9030

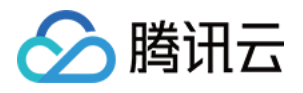

export USER='root' export PASSWORD='' # The database where TPC-H tables located export DB='tpch\_100g\_decimalv3' # The scale of testing data export SCALE='100g' # only support '100g' or '1t'

#### 建表:

### sh create-tpch-tables . sh

### 导入数据

sh load-tpch-data sh .

#### MySQL [tpch100g]> show data;

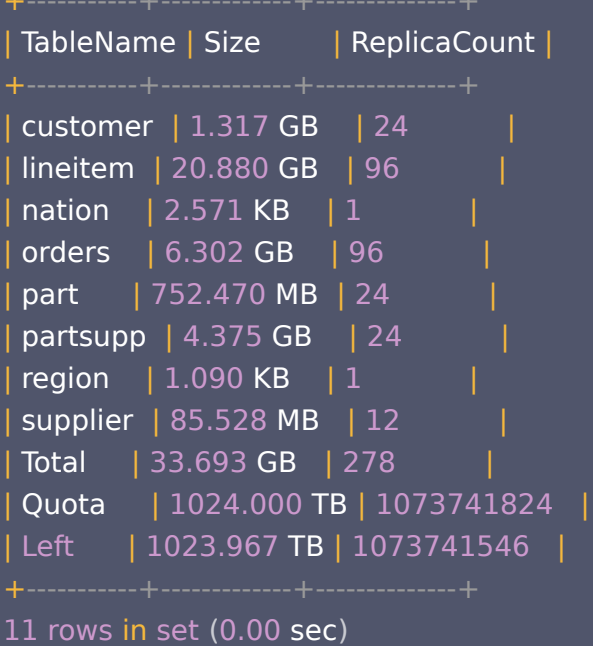

### 查询

 $[root@9$  tpch-tools]# sh bin/run-tpch-queries.sh q1: 2103 q2: 305 q3: 792 q4: 516 q5: 1036

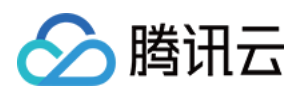

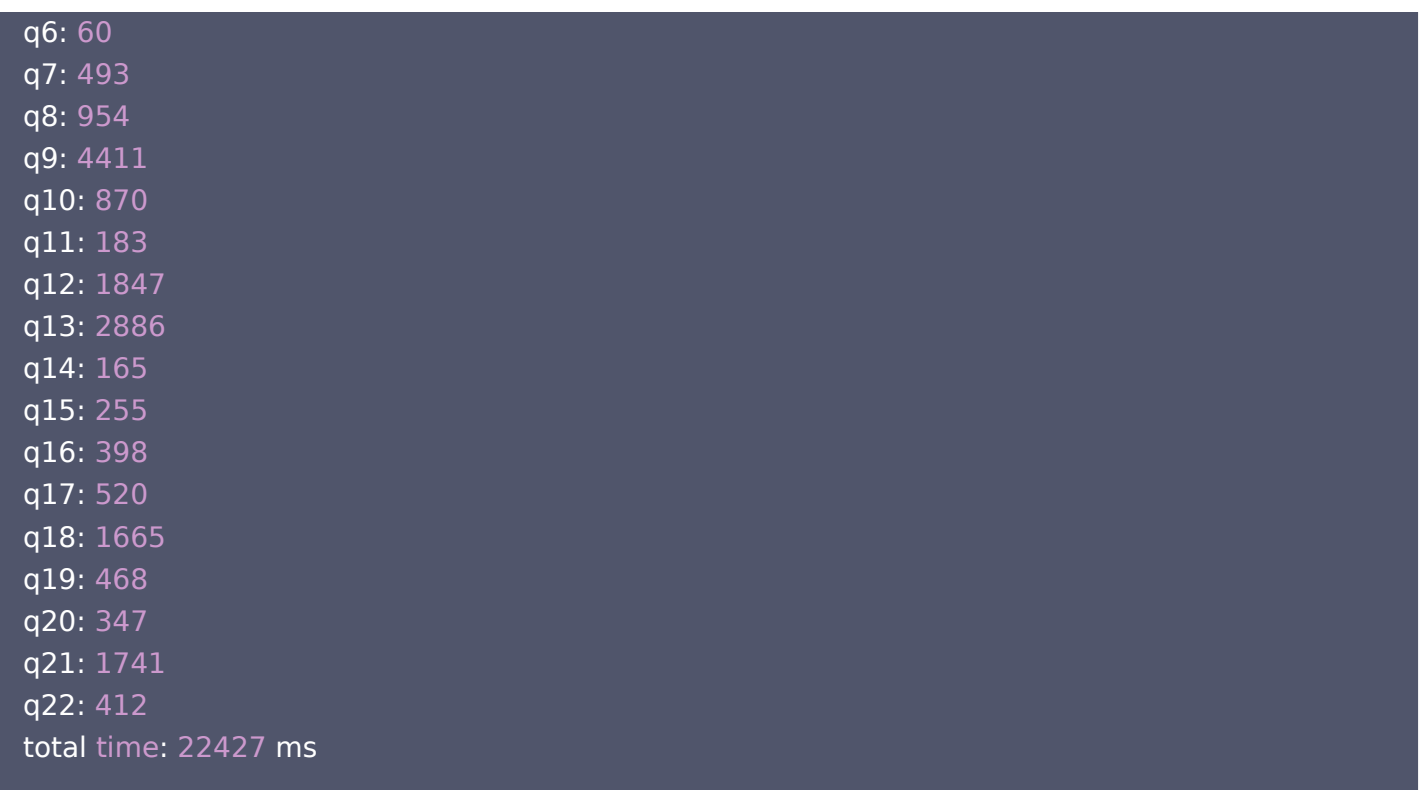

由此,即完成了针对100 GB数据集场景下的 TCP-H 数据生成、建表、导入和查询。

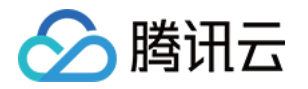

# <span id="page-7-1"></span><span id="page-7-0"></span>SSB 性能测试 测试方案介绍

最近更新时间:2023-10-31 15:45:21

本文为您介绍如何使用 Star Schema 数据集对腾讯云 TCHouse-D 进行性能测试,给出数据导入及性能测试的 参考方案。

### 关于 SSB 性能测试

SSB (Star Schema Benchmark)是一个轻量级的数仓场景下的性能测试集。SSB 基于TPC-H 提供了一个 简化版的星型模型数据集,主要用于测试在星型模型下,多表关联查询的性能表现。另外,业界内通常也会将 SSB 打平为宽表模型(以下简称:SSB FLAT),来测试查询引擎的性能。

### 测试方案介绍

### 测试环境准备

### 硬件环境

在本文给出的参考方案中,所测试的集群包含 FE 1台、BE 3台 , FE/BE 节点进程均为单独部署,具体规格如下所 示。需要特别说明的是,实际测试中不会消耗如此多的硬件资源。

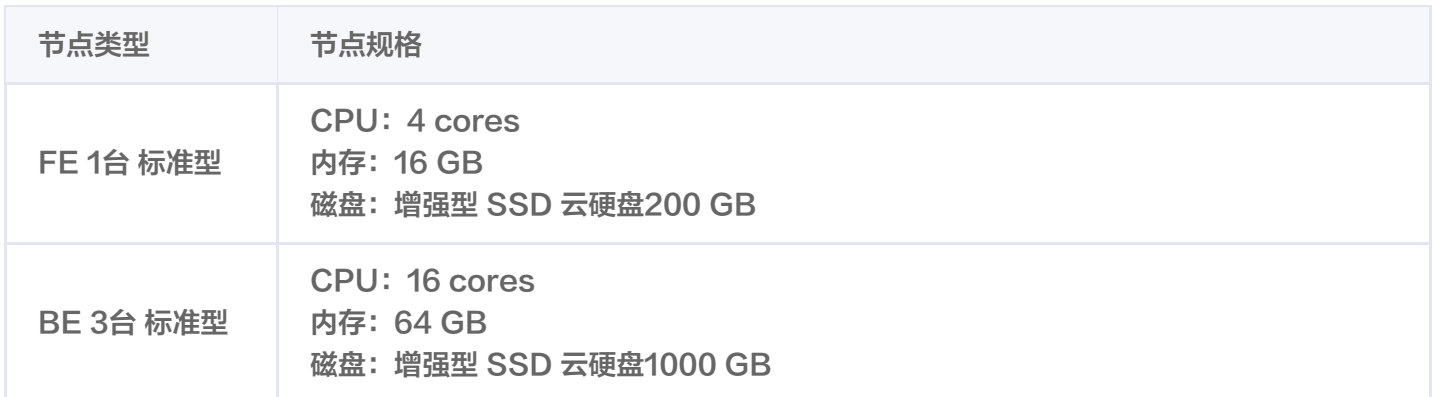

### 软件版本

腾讯云 TChouse-D 1.2.7

### 测试脚本准备

从[工具包地址](https://github.com/apache/doris/tree/master/tools/ssb-tools)下载 SSB 工具包并编译

### 测试 SSB 数据集

### 生成数据集

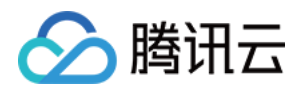

### sh bin/gen-ssb-data sh -s 100 -c 100 .

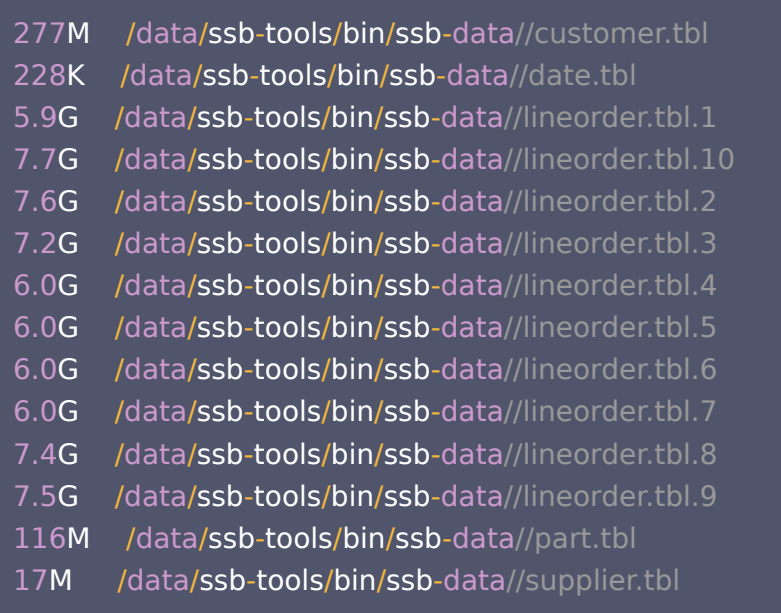

### 在 -s 100 参数下,生成的数据集大小为:

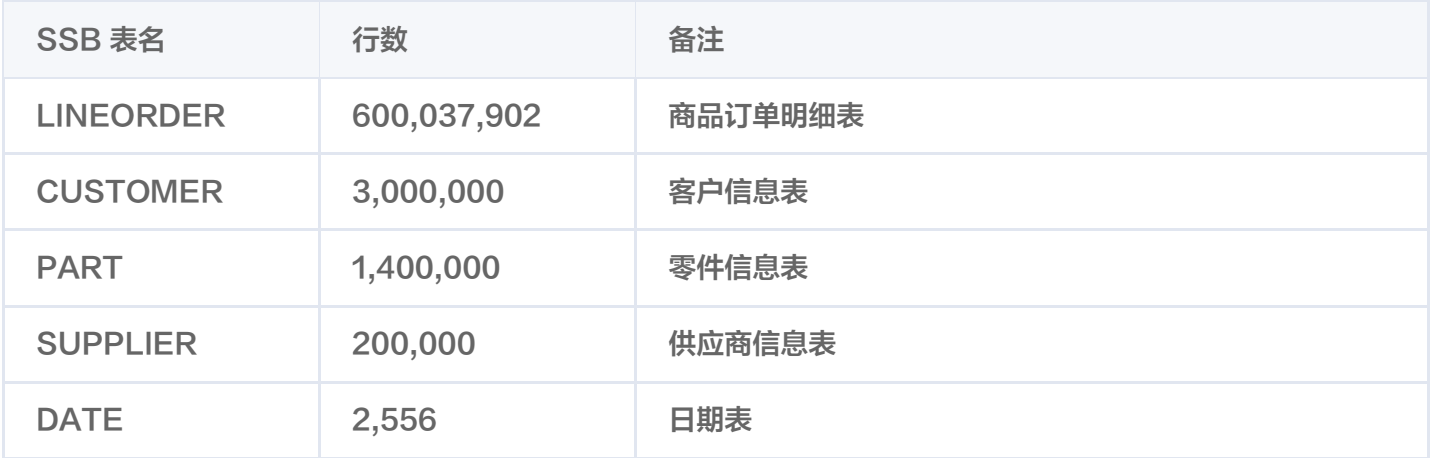

### 建表

修改 doris-cluster.conf 配置文件 vim conf/doris-cluster.conf。 修改配置:FE\_HOST、PASSWORD、DB。

### # cat doris-cluster.conf

```
export FE_HOST='127.0.0.1'
# http_port in fe.conf
export FE_HTTP_PORT=8030
# query_port in fe.conf
export FE_QUERY_PORT=9030
```
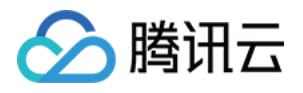

export USER='root' # Doris password export PASSWORD='' # The database where SSB tables located export DB='ssb\_100g' # The scale of testing data export SCALE='100g' # only support '100g' or '1t'

### 建表:

sh bin/create-ssb-tables . sh

### 导入数据

sh bin/load-ssb-data . sh

### 检查导入数据

selectcount(\*)from part; selectcount(\*)from customer; selectcount(\*)from supplier; selectcount(\*)fromdate; selectcount(\*)from lineorder; selectcount(\*)from lineorder\_flat;

### 数据量应和生成数据的行数一致。

### 查询

### 查询 SSB 表

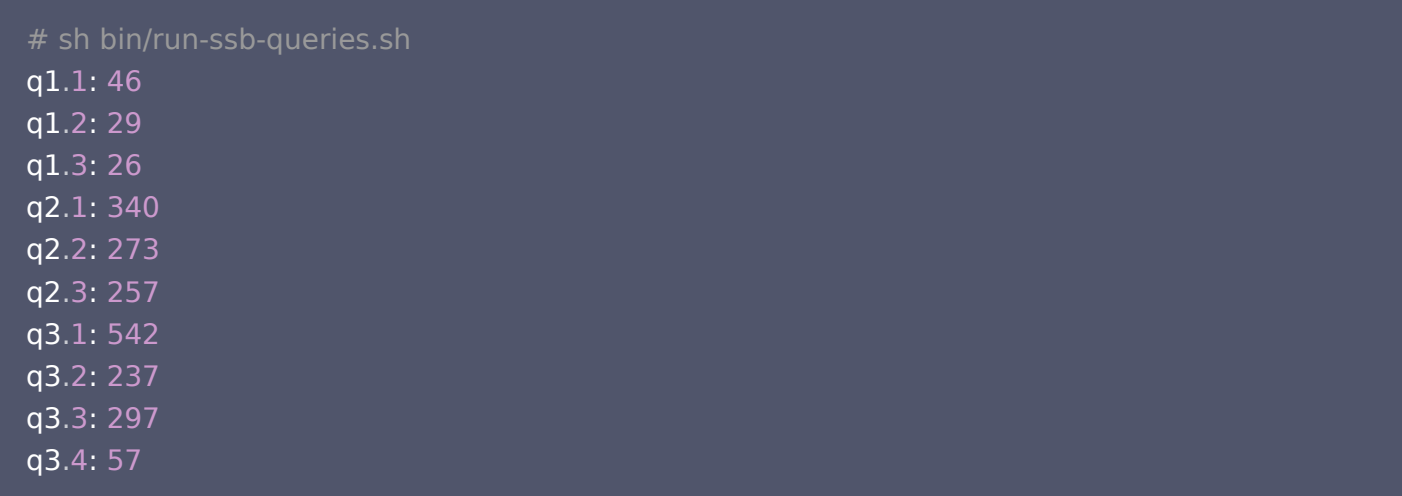

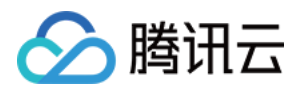

q4 1: 732 . q4 2: 372 . q4 3: 483 . total time: 3691 ms

### 查询 FLAT 表

q1.1: 26 q1 2: 10 . q1.3: 35 q2 1: 85 . q2 2: 83 . q2 3: 60 . q3 1: 157 . q3 2: 78 . q3 3: 75 . q3 4: 13 . q4.1: 131 q4 2: 49 . q4 3: 33 .total time: 835 ms

由此,即完成了 SSB 数据生成、建表、导入和查询。